## **▼Ticket reservation page ▼**

※**Available from February 1, 2024**

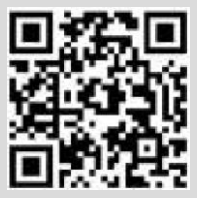

**QR code**

https://ars-saganokanko.triplabo.jp/home **Access here from your computer.**

## **How to reserve tickets**

**①Select boarding date, destination, and enter number of passengers.**

**②Select boarding station, alighting station, and train and seat to take.**

**③Register as new member -- enter user information.**

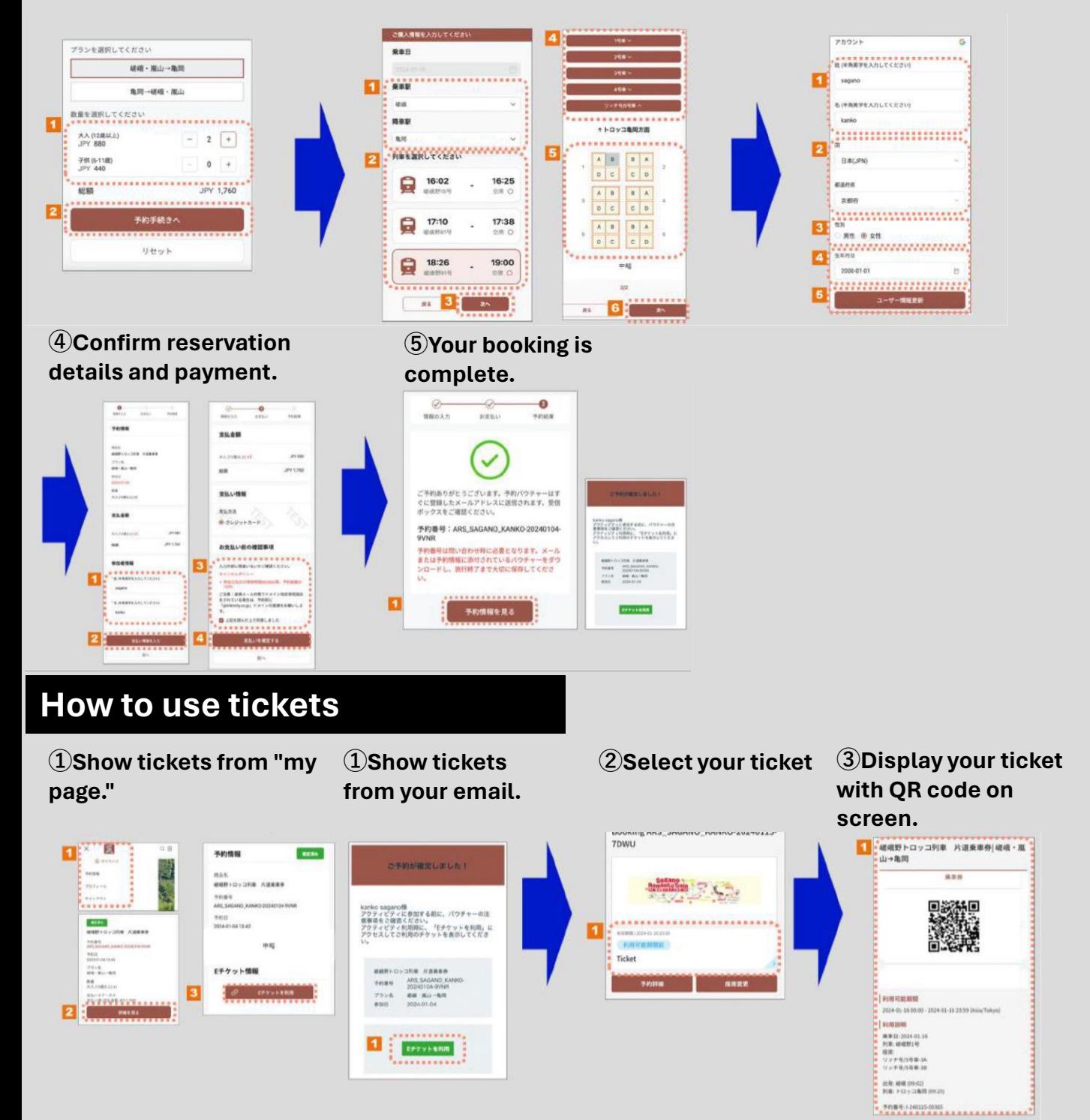